# Sun SPARC Enterprise<sup>™</sup> M4000/M5000 Servers Product Notes

For XCP Version 1091

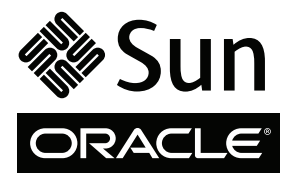

Part No. 821-1036-11 May 2010, Revision A Copyright 2009 Sun Microsystems, Inc., 4150 Network Circle, Santa Clara, California 95054, U.S.A. and FUJITSU LIMITED, 1-1, Kamikodanaka 4-chome, Nakahara-ku, Kawasaki-shi, Kanagawa-ken 211-8588, Japan. All rights reserved.

Sun Microsystems, Inc. and Fujitsu Limited each own or control intellectual property rights relating to products and technology described in this document, and such products, technology and this document are protected by copyright laws, patents and other intellectual property laws and international treaties. The intellectual property rights of Sun Microsystems, Inc. and Fujitsu Limited in such products, technology and this document include, without limitation, one or more of the United States patents listed at http://www.sun.com/patents and one or more additional patents or patent applications in the United States or other countries.

This document and the product and technology to which it pertains are distributed under licenses restricting their use, copying, distribution, and decompilation. No part of such product or technology, or of this document, may be reproduced in any form by any means without prior written authorization of Fujitsu Limited and Sun Microsystems, Inc., and their applicable licensors, if any. The furnishing of this document to you does not give you any rights or licenses, express or implied, with respect to the product or technology to which it pertains, and this document does not contain or represent any commitment of any kind on the part of Fujitsu Limited or Sun Microsystems, Inc., or any affiliate of either of them.

This document and the product and technology described in this document may incorporate third-party intellectual property copyrighted by and/or licensed from suppliers to Fujitsu Limited and/or Sun Microsystems, Inc., including software and font technology.

Per the terms of the GPL or LGPL, a copy of the source code governed by the GPL or LGPL, as applicable, is available upon request by the End User. Please contact Fujitsu Limited or Sun Microsystems, Inc.

This distribution may include materials developed by third parties.

Parts of the product may be derived from Berkeley BSD systems, licensed from the University of California. UNIX is a registered trademark in the U.S. and in other countries, exclusively licensed through X/Open Company, Ltd.

Sun, Sun Microsystems, the Sun logo, Java, Netra, Solaris, Sun Ray, docs.sun.com, OpenBoot, and Sun Fire are trademarks or registered trademarks of Sun Microsystems, Inc., or its subsidiaries, in the U.S. and other countries.

Fujitsu and the Fujitsu logo are registered trademarks of Fujitsu Limited.

All SPARC trademarks are used under license and are registered trademarks of SPARC International, Inc. in the U.S. and other countries. Products bearing SPARC trademarks are based upon architecture developed by Sun Microsystems, Inc.

SPARC64 is a trademark of SPARC International, Inc., used under license by Fujitsu Microelectronics, Inc. and Fujitsu Limited.

The OPEN LOOK and Sun™ Graphical User Interface was developed by Sun Microsystems, Inc. for its users and licensees. Sun acknowledges the pioneering efforts of Xerox in researching and developing the concept of visual or graphical user interfaces for the computer industry. Sun holds a non-exclusive license from Xerox to the Xerox Graphical User Interface, which license also covers Sun's licensees who implement OPEN LOOK GUIs and otherwise comply with Sun's written license agreements.

United States Government Rights - Commercial use. U.S. Government users are subject to the standard government user license agreements of Sun Microsystems, Inc. and Fujitsu Limited and the applicable provisions of the FAR and its supplements.

Disclaimer: The only warranties granted by Fujitsu Limited, Sun Microsystems, Inc. or any affiliate of either of them in connection with this document or any product or technology described herein are those expressly set forth in the license agreement pursuant to which the product or technology is provided. EXCEPT AS EXPRESSLY SET FORTH IN SUCH AGREEMENT, FUJITSU LIMITED, SUN MICROSYSTEMS, INC. AND THEIR AFFILIATES MAKE NO REPRESENTATIONS OR WARRANTIES OF ANY KIND (EXPRESS OR IMPLIED) REGARDING SUCH PRODUCT OR TECHNOLOGY OR THIS DOCUMENT, WHICH ARE ALL PROVIDED AS IS, AND ALL EXPRESS OR IMPLIED CONDITIONS, REPRESENTATIONS AND WARRANTIES, INCLUDING WITHOUT LIMITATION ANY IMPLIED WARRANTY OF MERCHANTABILITY, FITNESS FOR A PARTICULAR PURPOSE OR NON-INFRINGEMENT, ARE DISCLAIMED, EXCEPT TO THE EXTENT THAT SUCH DISCLAIMERS ARE HELD TO BE LEGALLY INVALID. Unless otherwise expressly set forth in such agreement, to the extent allowed by applicable law, in no event shall Fujitsu Limited, Sun Microsystems, Inc. or any of their affiliates have any liability to any third party under any legal theory for any loss of revenues or profits, loss of use or data, or business interruptions, or for any indirect, special, incidental or consequential damages, even if advised of the possibility of such damages.

DOCUMENTATION IS PROVIDED "AS IS" AND ALL EXPRESS OR IMPLIED CONDITIONS, REPRESENTATIONS AND WARRANTIES, INCLUDING ANY IMPLIED WARRANTY OF MERCHANTABILITY, FITNESS FOR A PARTICULAR PURPOSE OR NON-INFRINGEMENT, ARE DISCLAIMED, EXCEPT TO THE EXTENT THAT SUCH DISCLAIMERS ARE HELD TO BE LEGALLY INVALID.

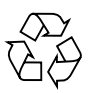

Please Recycle

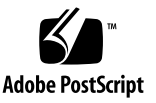

Copyright 2009 Sun Microsystems, Inc., 4150 Network Circle, Santa Clara, California 95054, U.S.A. et FUJITSU LIMITED, 1-1, Kamikodanaka 4-chome, Nakahara-ku, Kawasaki-shi, Kanagawa-ken 211-8588, Japon. Tous droits réservés.

Entrée et revue tecnical fournies par Fujitsu Limited sur des parties de ce matériel.

Sun Microsystems, Inc. et Fujitsu Limited détiennent et contrôlent toutes deux des droits de propriété intellectuelle relatifs aux produits et technologies décrits dans ce document. De même, ces produits, technologies et ce document sont protégés par des lois sur le copyright, des brevets, d'autres lois sur la propriété intellectuelle et des traités internationaux. Les droits de propriété intellectuelle de Sun Microsystems, Inc. et Fujitsu Limited concernant ces produits, ces technologies et ce document comprennent, sans que cette liste soit exhaustive, un ou plusieurs des brevets déposés aux États-Unis et indiqués à l'adresse http://www.sun.com/patents de même qu'un ou plusieurs brevets ou applications brevetées supplémentaires aux États-Unis et dans d'autres pays.

Ce document, le produit et les technologies afférents sont exclusivement distribués avec des licences qui en restreignent l'utilisation, la copie, la distribution et la décompilation. Aucune partie de ce produit, de ces technologies ou de ce document ne peut être reproduite sous quelque forme que ce soit, par quelque moyen que ce soit, sans l'autorisation écrite préalable de Fujitsu Limited et de Sun Microsystems, Inc., et de leurs éventuels bailleurs de licence. Ce document, bien qu'il vous ait été fourni, ne vous confère aucun droit et aucune licence, expresses ou tacites, concernant le produit ou la technologie auxquels il se rapporte. Par ailleurs, il ne contient ni ne représente aucun engagement, de quelque type que ce soit, de la part de Fujitsu Limited ou de Sun Microsystems, Inc., ou des sociétés affiliées.

Ce document, et le produit et les technologies qu'il décrit, peuvent inclure des droits de propriété intellectuelle de parties tierces protégés par copyright et/ou cédés sous licence par des fournisseurs à Fujitsu Limited et/ou Sun Microsystems, Inc., y compris des logiciels et des technologies relatives aux polices de caractères.

Par limites du GPL ou du LGPL, une copie du code source régi par le GPL ou LGPL, comme applicable, est sur demande vers la fin utilsateur disponible; veuillez contacter Fujitsu Limted ou Sun Microsystems, Inc.

Cette distribution peut comprendre des composants développés par des tierces parties.

Des parties de ce produit pourront être dérivées des systèmes Berkeley BSD licenciés par l'Université de Californie. UNIX est une marque déposée aux Etats-Unis et dans d'autres pays et licenciée exclusivement par X/Open Company, Ltd.

Sun, Sun Microsystems, le logo Sun, Java, Netra, Solaris, Sun Ray, Answerbook2, docs.sun.com, OpenBoot, et Sun Fire sont des marques de fabrique ou des marques enregistrées de Sun Microsystems, Inc, ou ses filiales, aux Etats-Unis et dans d'autres pays.

Fujitsu et le logo Fujitsu sont des marques déposées de Fujitsu Limited.

Toutes les marques SPARC sont utilisées sous licence et sont des marques de fabrique ou des marques déposées de SPARC International, Inc. aux Etats-Unis et dans d'autres pays. Les produits portant les marques SPARC sont basés sur une architecture développée par Sun Microsystems, Inc.

SPARC64 est une marques déposée de SPARC International, Inc., utilisée sous le permis par Fujitsu Microelectronics, Inc. et Fujitsu Limited.

L'interface d'utilisation graphique OPEN LOOK et Sun™ a été développée par Sun Microsystems, Inc. pour ses utilisateurs et licenciés. Sun reconnaît les efforts de pionniers de Xerox pour la recherche et le développement du concept des interfaces d'utilisation visuelle ou graphique pour l'industrie de l'informatique. Sun détient une license non exclusive de Xerox sur l'interface d'utilisation graphique Xerox, cette licence couvrant également les licenciés de Sun qui mettent en place l'interface d'utilisation graphique OPEN LOOK et qui, en outre, se conforment aux licences écrites de Sun.

Droits du gouvernement américain - logiciel commercial. Les utilisateurs du gouvernement américain sont soumis aux contrats de licence standard de Sun Microsystems, Inc. et de Fujitsu Limited ainsi qu'aux clauses applicables stipulées dans le FAR et ses suppléments.

Avis de non-responsabilité: les seules garanties octroyées par Fujitsu Limited, Sun Microsystems, Inc. ou toute société affiliée de l'une ou l'autre entité en rapport avec ce document ou tout produit ou toute technologie décrit(e) dans les présentes correspondent aux garanties expressément stipulées dans le contrat de licence régissant le produit ou la technologie fourni(e). SAUF MENTION CONTRAIRE EXPRESSÉMENT STIPULÉE DANS CE CONTRAT, FUJITSU LIMITED, SUN MICROSYSTEMS, INC. ET LES SOCIÉTÉS AFFILIÉES REJETTENT TOUTE REPRÉSENTATION OU TOUTE GARANTIE, QUELLE QU'EN SOIT LA NATURE (EXPRESSE OU IMPLICITE) CONCERNANT CE PRODUIT, CETTE TECHNOLOGIE OU CE DOCUMENT, LESQUELS SONT FOURNIS EN L'ÉTAT. EN OUTRE, TOUTES LES CONDITIONS, REPRÉSENTATIONS ET GARANTIES EXPRESSES OU TACITES, Y COMPRIS NOTAMMENT TOUTE GARANTIE IMPLICITE RELATIVE À LA QUALITÉ MARCHANDE, À L'APTITUDE À UNE UTILISATION PARTICULIÈRE OU À L'ABSENCE DE CONTREFAÇON, SONT EXCLUES, DANS LA MESURE AUTORISÉE PAR LA LOI APPLICABLE. Sauf mention contraire expressément stipulée dans ce contrat, dans la mesure autorisée par la loi applicable, en aucun cas Fujitsu Limited, Sun Microsystems, Inc. ou l'une de leurs filiales ne sauraient être tenues responsables envers une quelconque partie tierce, sous quelque théorie juridique que ce soit, de tout manque à gagner ou de perte de profit, de problèmes d'utilisation ou de perte de données, ou d'interruptions d'activités, ou de tout dommage indirect, spécial, secondaire ou consécutif, même si ces entités ont été préalablement informées d'une telle éventualité.

LA DOCUMENTATION EST FOURNIE "EN L'ETAT" ET TOUTES AUTRES CONDITIONS, DECLARATIONS ET GARANTIES EXPRESSES OU TACITES SONT FORMELLEMENT EXCLUES, DANS LA MESURE AUTORISEE PAR LA LOI APPLICABLE, Y COMPRIS NOTAMMENT TOUTE GARANTIE IMPLICITE RELATIVE A LA QUALITE MARCHANDE, A L'APTITUDE A UNE UTILISATION PARTICULIERE OU A L'ABSENCE DE CONTREFACON.

# **Contents**

#### **[Preface](#page-8-0) vii**

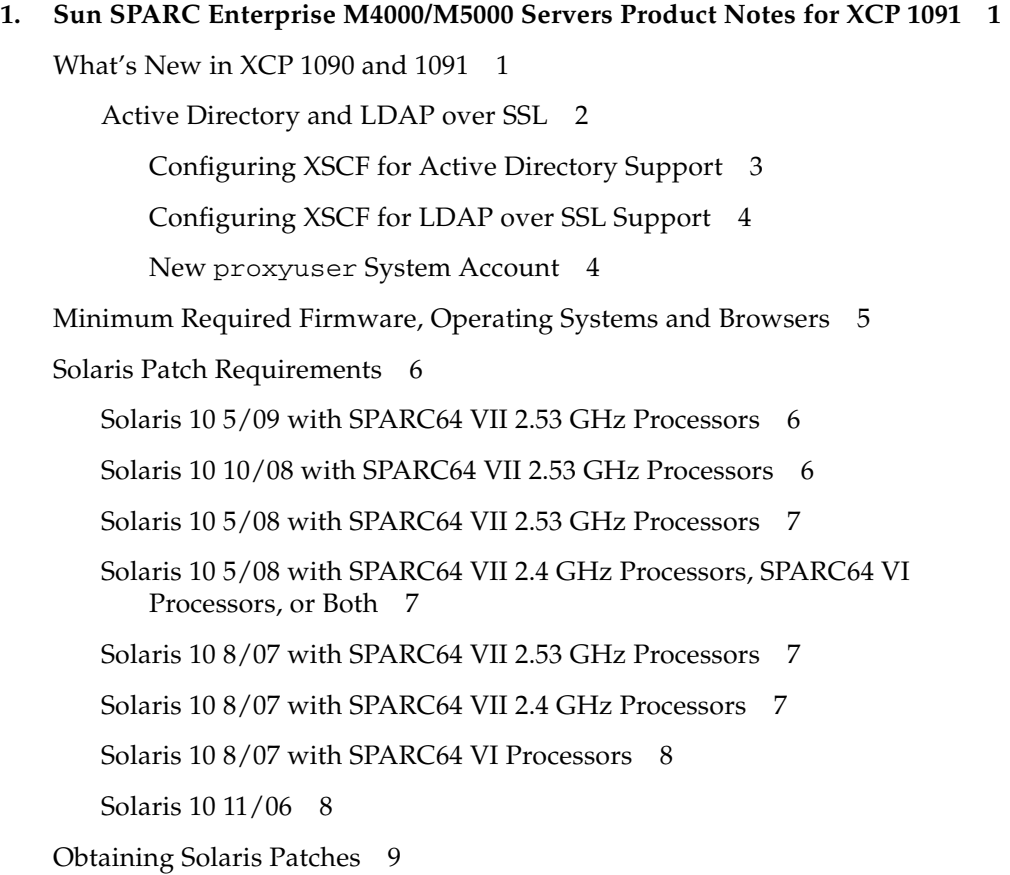

[Patches for Emulex PCI Express \(PCIe\) Cards 1](#page-21-0)0 [Patches for QLogic PCIe Cards](#page-21-1) 10 [Upgrading to XCP 1090 or XCP 1091 1](#page-21-2)0 [Updating From a Version Earlier Than XCP 1050 1](#page-22-0)1 [Domain Restart Required After Certain Type of XCP Upgrade 1](#page-22-1)1 [Functionality Issues and Limitations 1](#page-22-2)1 [Limitations for SPARC64 VII Processors 1](#page-22-3)1 [General Functionality Issues and Limitations 1](#page-23-0)2 [Additional Information and Procedures 1](#page-24-0)3 [Logging In to the System](#page-24-1) 13 [Booting From a WAN Boot Server 1](#page-25-0)4 [Sun Java Enterprise System](#page-25-1) 14

▼ [Enable the Web Console SMF Service](#page-25-2) 14

#### **2. [Information About Hardware 1](#page-28-0)7**

[Hardware Issues and Workarounds 1](#page-28-1)7

[Booting Multiple Systems From a Single J4200 JBOD Storage Array 1](#page-28-2)7

[Sun Crypto Accelerator 6000 Cards 1](#page-29-0)8

[U320 PCIe SCSI Card](#page-29-1) 18

[Hardware Documentation Updates 1](#page-30-0)9

[Initializing the XSCF Unit 1](#page-30-1)9

#### **3. [Information About Software](#page-32-0) 21**

[XCP Issues and Workarounds](#page-32-1) 21

[Solaris OS Issues and Workarounds 2](#page-34-0)3

[Solaris Issues for All Supported Releases 2](#page-34-1)3

[Solaris Issues Fixed in Solaris 10 10/09 2](#page-37-0)6

[Solaris Issues Fixed in Solaris 10 5/09 2](#page-39-0)8

[Solaris Issues Fixed in Solaris 10 10/08 2](#page-39-1)8

[Solaris Issues Fixed in Solaris 10 5/08 3](#page-42-0)1 [Solaris Issues Fixed in Solaris 10 8/07 3](#page-45-0)4 [Documentation Updates 3](#page-48-0)7

## <span id="page-8-0"></span>Preface

These product notes contain important and late-breaking information about the Sun SPARC Enterprise™ M4000/M5000 servers hardware, software, firmware, and documentation. This document is an update of the product notes for the XCP 1090 release, and covers both it and the XCP 1091 release. It is written for experienced system administrators with working knowledge of computer networks, and advanced knowledge of the Oracle Solaris Operating System.

Some references to server names are abbreviated for readability. For example, if you see a reference to the SPARC Enterprise M5000 server or simply the M5000 server, note that the full product name is the Sun SPARC Enterprise M5000 server.

**Note –** Generally, Product Notes content supersedes that of other product documentation because Product Notes are published with more frequency. However, in case of a conflict, compare the publication date on each document's title page.

# Related Documentation

Related documents are listed in the following table. All are available online. See "Where to View Releated Documentation" on page ix.

**Note –** All glossaries in the following documents have been moved to the separate glossary document listed in the table.

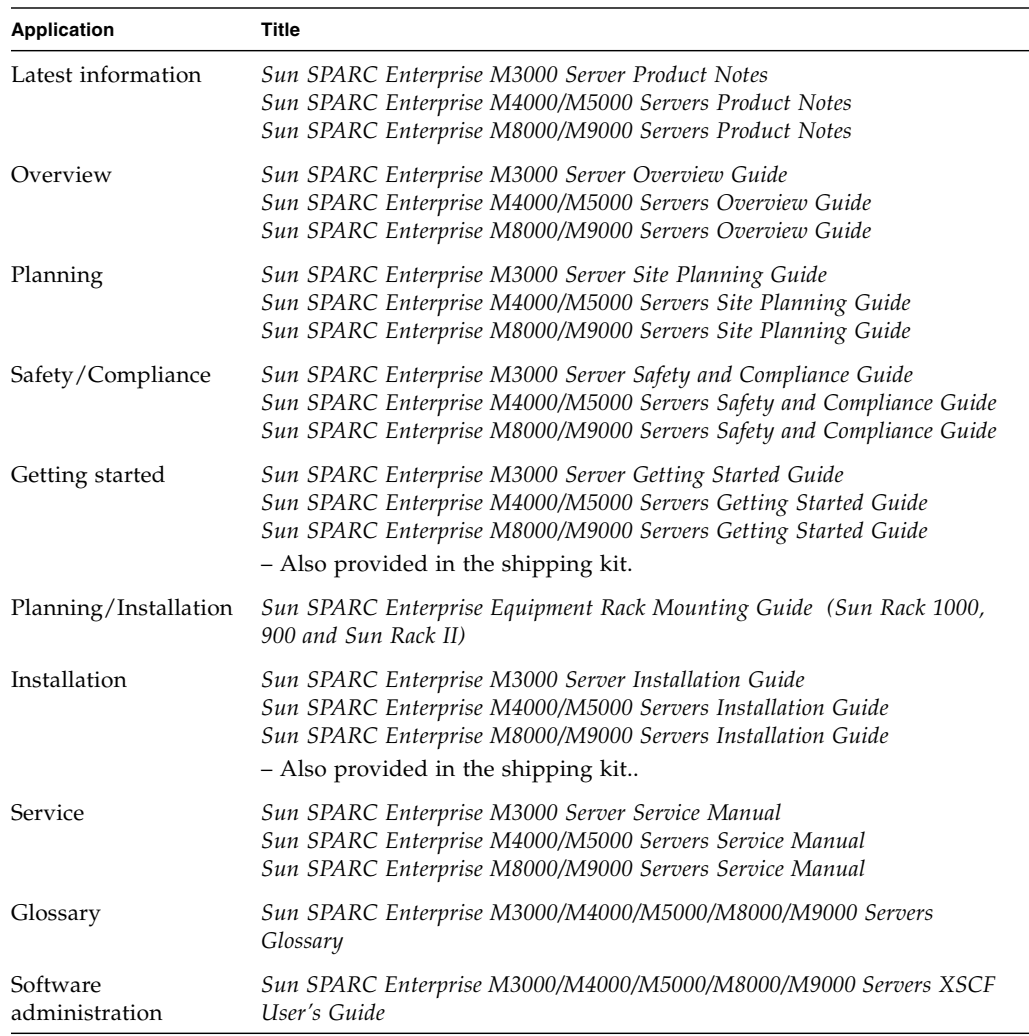

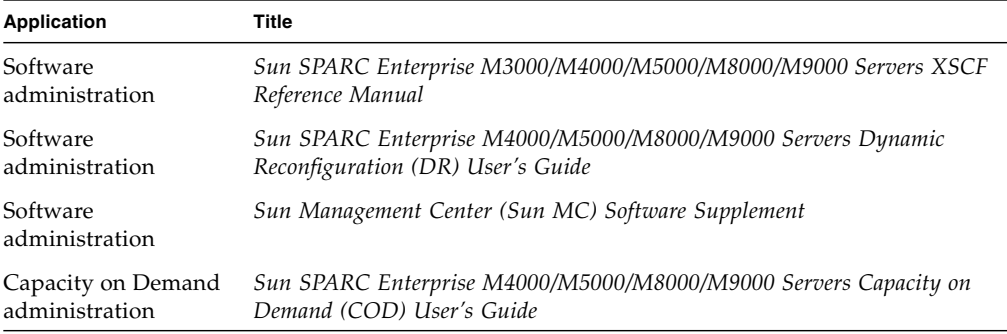

### Where to View Releated Documentation

#### Hardware documents:

```
http://docs.sun.com/app/docs/prod/sparc.m3k~m3000-hw?l=en#hic
http://docs.sun.com/app/docs/prod/sparc.m4k~m4000-hw?l=en#hic
http://docs.sun.com/app/docs/prod/sparc.m5k~m5000-hw?l=en#hic
http://docs.sun.com/app/docs/prod/sparc.m8k~m8000-hw?l=en#hic
http://docs.sun.com/app/docs/prod/sparc.m9k~m9000-hw?l=en#hic
```
#### Software documents:

<http://docs.sun.com/app/docs/prod/sparc.m9k~m9000-sw?l=en#hic>

Oracle Solaris Operating System documents:

<http://docs.sun.com>

# Documentation, Support, and Training

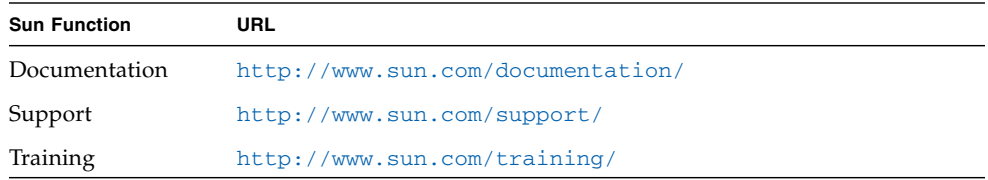

# Documentation Feedback

Submit comments about this document by clicking the Feedback[+] link at <http://docs.sun.com>. Include the title and part number of your document with your feedback:

*Sun SPARC Enterprise M4000/M5000 Servers Product Notes for XCP Version 1091*, part number 821-1036-11

CHAPTER **1**

# <span id="page-12-0"></span>Sun SPARC Enterprise M4000/M5000 Servers Product Notes for XCP 1091

This document covers changes introduced in the XCP 1090 and XCP 1091 firmware releases. This chapter contains the following sections:

- ["What's New in XCP 1090 and 1091" on page 1](#page-12-1)
- ["Minimum Required Firmware, Operating Systems and Browsers" on page 5](#page-16-0)
- ["Solaris Patch Requirements" on page 6](#page-17-0)
- ["Upgrading to XCP 1090 or XCP 1091" on page 10](#page-21-2)
- ["Functionality Issues and Limitations" on page 11](#page-22-2)
- ["Additional Information and Procedures" on page 13](#page-24-0)

## <span id="page-12-1"></span>What's New in XCP 1090 and 1091

- The XCP 1090 firmware is the first XCP release to support the XSCF command showdateoffset(8). For details, see the man page.
- The XCP 1090 firmware is the first XCP release to support the SPARC64 VII 2.53 GHz processor. Earlier XCP firmware releases do not support this faster version of the processor, which in other respects is functionally identical to all SPARC64 VII processors See ["Minimum Required Firmware, Operating Systems](#page-16-0) [and Browsers" on page 5.](#page-16-0)
- The XCP 1091 firmware introduces the Active Directory and LDAP over SSL features. See ["Active Directory and LDAP over SSL" on page 2](#page-13-0).

## <span id="page-13-1"></span><span id="page-13-0"></span>Active Directory and LDAP over SSL

The XCP 1091 release introduces support for the Active Directory and LDAP over SSL features.

- Active Directory is a distributed directory service from Microsoft<sup>™</sup> Corporation. Like an LDAP directory service, it is used to authenticate users.
- LDAP over SSL offers enhanced security to LDAP users by way of Secure Socket Layer (SSL) technology. It uses LDAP directory service to authenticate users.

Active Directory and LDAP over SSL each provide both authentication of user credentials and authorization of the user access level to networked resources. They use authentication to verify the identity of users before they can access system resources, and to grant specific access privileges to users in order to control their rights to access networked resources.

User privileges are either configured on XSCF or learned from a server based on each user's group membership in a network domain. A user can belong to more than one group. Active Directory or LDAP over SSL authenticates users in the order in which the users' domains are configured. (A *user domain* is the authentication domain used to authenticate a user.)

Once authenticated, user privileges can be determined in the following ways:

- In the simplest case, users' privileges are determined directly through the Active Directory or LDAP over SSL configuration on the XSCF. There is a defaultrole parameter for both Active Directory and LDAP over SSL. If this parameter is configured or set, all users authenticated via Active Directory or LDAP over SSL are assigned privileges set in this parameter. Setting up users in an Active Directory or LDAP over SSL server requires only a password with no regard to group membership.
- If the defaultrole parameter is not configured or set, user privileges are learned from the Active Directory or LDAP over SSL server based on the user's group membership. On XSCF, the group parameter must be configured with the corresponding group name from the Active Directory or LDAP over SSL server. Each group has privileges associated with it which are configured on the XSCF. A user's group membership is used to determine the user's privileges once the user is authenticated.

Three types of groups can be configured: administrator, operator, and custom. To configure an administrator or operator group, only group name is required.

An administrator group has platadm, useradm, and auditadm privileges associated with it. An operator group has platop, and auditop privileges associated with it. To configure a custom group, both group name and privileges are required. For each type of group, up to five groups can be configured. A user assigned to more than one group receives the sum of all privileges associated with those groups.

To support these new features, two new configuration screens (Active Directory and LDAP over SSL) have been added to the Settings menu of the XSCF Web. Remote users can log in and use the XSCF Web once they have been authenticated by Active Directory or LDAP over SSL.

### <span id="page-14-0"></span>Configuring XSCF for Active Directory Support

The commands setad(8) and showad(8) let you set and view the Active Directory configuration from the command line.

By default, Active Directory support is disabled. To enable Active Directory support, use the following command:

XSCF> **setad enable**

To disable Active Directory support, use the following command:

XSCF> **setad disable**

To show if Active Directory support is enabled or disabled, enter: :

XSCF> **showad**

Use the setad command with its various parameters to configure Active Directory. For example, you can use it to set up one primary and five alternate Active Directory servers, assign group names and privileges, configure a particular user domain, control logging of diagnostic messages, and more. User domain can be configured explicitly through the setad userdomain command on XSCF, or entered at login prompt using the form, *user*@*domain*.

See the setad(8) and showad(8) man pages, and the note about these commands in [TABLE 3-8.](#page-48-1)

**Note –** Once Active Directory has been configured and used, do not downgrade the firmware. If, however, you must downgrade to XCP 1090 or earlier, run the following command immediately after doing so: **restoredefaults -c xscfu**.

### <span id="page-15-0"></span>Configuring XSCF for LDAP over SSL Support

The commands setldapssl(8) and showldapssl(8) let you set and view LDAP over SSL configuration from the command line. These commands do for LDAP over SSL what the setad(8) and showad(8) commands do for Active Directory, and support many of the same parameters.

For more information, see the setldapssl(8) and showldapssl(8) man pages.

### <span id="page-15-1"></span>New proxyuser System Account

To support Active Directory and LDAP over SSL, this release features a new system account named proxyuser. Verify that no user account of that name already exists. If one does, use the deleteuser(8) command to remove it, then reset XSCF before using the Active Directory or LDAP over SSL feature.

## <span id="page-16-0"></span>Minimum Required Firmware, Operating Systems and Browsers

**Note –** This section was updated in May 2010.

The Solaris Operating System and Sun Java Enterprise System software are preinstalled on new Sun SPARC Enterprise M4000/M5000 servers.

TABLE 1-1 lists the first firmware and operating system (OS) versions that are required for SPARC64 VI and SPARC64 VII processors..

| <b>Processor Type</b>                             | <b>Minimum XCP</b><br><b>Version</b> | <b>Minimum Operating System Version</b>                                                                                  |
|---------------------------------------------------|--------------------------------------|----------------------------------------------------------------------------------------------------|
| SPARC64 VI processors                             | <b>XCP 1040</b>                      | Solaris $10 \frac{11}{06}$ – with patches <sup>*</sup> required<br>Solaris $10\ 10/08$ – with no patches required        |
| SPARC64 VII processors,<br>$2.4$ GHz              | XCP 1070                             | Solaris $10\frac{8}{07}$ – with patches <sup>*</sup> required<br>Solaris $10\ 10/08$ – with no patches required          |
| SPARC64 VII processors,<br>2.4 GHz with 8GB DIMMs | <b>XCP 1081</b>                      | Solaris $10\frac{8}{07}$ – with patches <sup>*</sup> required<br>Solaris $10\ 10/08$ – with no patches required          |
| SPARC64 VII processors,<br>2.53 GHz               | XCP 1090                             | Solaris $108/07$ – with the Solaris $1010/09$ Patch<br>Bundle required<br>Solaris $10\ 10/09$ – with no patches required |

**TABLE 1-1** Minimum Required Firmware and Operating System Versions

<span id="page-16-1"></span>\* See ["Solaris Patch Requirements" on page 6](#page-17-0).

Check <http://sunsolve.sun.com> for the latest patch revision.

**Note –** As for all releases, installation of the SunAlert Patch Cluster is recommended. Also, note that the Solaris 10 10/09 Patch Bundle is also known as MU8.

Many web browsers support the XSCF Web. The browsers in TABLE 1-2 have demonstrated compatibility with the XSCF Web through testing.

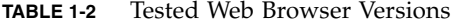

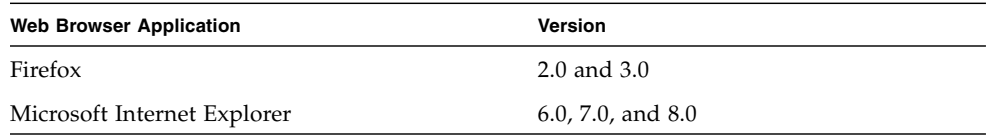

# <span id="page-17-0"></span>Solaris Patch Requirements

This section lists mandatory patches, patch bundles, and SunAlert patch clusters for the M4000/M5000 servers. Always refer to the patch README for information about patch requirements and special installation instructions.

The patch identifiers listed in this section represent the *minimum* level of the patches that must be installed. The two-digit suffix represents the minimum revision level of the patch. Check <http://sunsolve.sun.com> for the latest patch revision. Apply patches in the order listed.

## <span id="page-17-1"></span>Solaris 10 5/09 with SPARC64 VII 2.53 GHz Processors

The Solaris 10 10/09 Patch Bundle is required, and the SunAlert Patch Cluster is recommended. See:

<http://sunsolve.sun.com/show.do?target=patches/patch-access>

## <span id="page-17-2"></span>Solaris 10 10/08 with SPARC64 VII 2.53 GHz Processors

The Solaris 10 10/09 Patch Bundle is required, and and the SunAlert Patch Cluster is recommended. See:

<http://sunsolve.sun.com/show.do?target=patches/patch-access>

## <span id="page-18-0"></span>Solaris 10 5/08 with SPARC64 VII 2.53 GHz Processors

The Solaris 10 10/09 Patch Bundle is required, and and the SunAlert Patch Cluster is recommended. See:

<http://sunsolve.sun.com/show.do?target=patches/patch-access>

## <span id="page-18-1"></span>Solaris 10 5/08 with SPARC64 VII 2.4 GHz Processors, SPARC64 VI Processors, or Both

Patch 137137-09 – SunOS 5.10: kernel patch.

## <span id="page-18-2"></span>Solaris 10 8/07 with SPARC64 VII 2.53 GHz Processors

■ The Solaris 10 10/09 Patch Bundle is required and the SunAlert Patch Cluster is recommended. See:

<http://sunsolve.sun.com/show.do?target=patches/patch-access>

- You cannot do a fresh install of the Solaris 10 8/07 OS on a domain that contains SPARC64 VII processors. The following two workarounds apply:
	- Create a fully patched image, then use Jumpstart.
	- Start the OS install on a domain that contains only SPARC64 VI processors, add the required patches, then add the SPARC64 VII processors to the domain.

**Note –** See <http://sunsolve.sun.com/search/document.do?assetkey=1-62-252447-1>

## <span id="page-18-3"></span>Solaris 10 8/07 with SPARC64 VII 2.4 GHz Processors

The following patches are required for Solaris 10 8/07 OS only on servers containing SPARC64 VII 2.4 GHz processors. Install them in the order listed:

- 1. 119254-51 SunOS 5.10: Install and Patch Utilities Patch
- 2. 125891-01 SunOS 5.10: libc\_psr\_hwcap.so.1 patch
- 3. 127755-01 SunOS 5.10: Fault Manager patch
- 4. 127127-11 SunOS 5.10: kernel patch

Solaris 10 8/07 OS with patch 127127-11 might panic/trap during normal domain operation. (CR 6720261) To prevent this you must set the following parameter in the system specification file (/etc/system):

set heaplp use stlb=0

Then reboot the domain.

You cannot do a fresh install of the Solaris 10 8/07 OS on a domain that contains SPARC64 VII processors. The following two workarounds apply:

- Create a fully patched image, then use Jumpstart.
- Start the OS install on a domain that contains only SPARC64 VI processors, add the required patches, then add the SPARC64 VII processors to the domain.

## <span id="page-19-0"></span>Solaris 10 8/07 with SPARC64 VI Processors

None.

### Solaris 10 11/06

<span id="page-19-1"></span>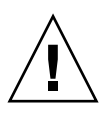

**Caution** – For Sun SPARC Enterprise M4000/M5000 servers running the Solaris 10 11/06 OS, patches 123003-03 and 124171-06 must be installed on your system prior to using Sun Connection Update Manager. These patches can be downloaded from <http://sunsolve.sun.com.>

The following patches are required for Solaris 10 11/06 OS. Note that Solaris 10 11/06 does *not* support SPARC64 VII processors, even with these required patches. Install the patches in the order in which they are listed:

- 1. 118833-36 Reboot your domain before proceeding.
- 2. 125100-10 See the patch README file for a list of other patch requirements.
- 3. 123839-07
- 4. 120068-03
- 5. 125424-01
- 6. 118918-24
- 7. 120222-21
- 8. 125127-01 Reboot your domain before proceeding.
- 9. 125670-02
- 10. 125166-05

## <span id="page-20-0"></span>Obtaining Solaris Patches

The Sun<sup>sm</sup> Connection Update Manager can be used to reinstall the patches if necessary or to update the system with the latest set of mandatory patches. For more information about the Sun Connection Update Manager, refer to the *Sun Update Connection System Administration Guide* at:

<http://docs.sun.com/app/docs/prod/updconn.sys>

Or visit:

<http://wikis.sun.com/display/SunConnection/Update+Manager>

Installation information and README files are included in the patch downloads.

There are two options available to register your system and to use the Sun Connection Update Manager to obtain the latest Solaris OS patches:

■ Use the Update Manager GUI to obtain patches.

For more information, refer to the Sun Update Connection documentation at the links mentioned previously.

■ Use the smpatch $(1M)$  command to obtain patches.

For more information, refer to the smpatch(1M) man page or the reference manual collection for your version of the Solaris OS.

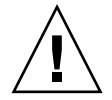

**Caution** – For Sun SPARC Enterprise M4000/M5000 servers running the Solaris 10 11/06 OS, patches 123003-03 and 124171-06 must be installed on your system prior to using Sun Connection Update Manager. These patches can be downloaded from <http://sunsolve.sun.com.>

## <span id="page-21-0"></span>Patches for Emulex PCI Express (PCIe) Cards

The following Emulex cards require drivers supplied in patch 120222-26:

- Sun StorageTek™ Enterprise Class 4-Gigabit Dual-Port Fiber Channel PCIe HBA (part SG-XPCIE2FC-EM4)
- Sun StorageTek Enterprise Class 4-Gigabit Single-Port Fiber Channel PCIe HBA (part SG-XPCIE1FC-EM4)

# <span id="page-21-1"></span>Patches for QLogic PCIe Cards

The following QLogic cards require drivers supplied in patch 125166-10:

- Sun StorageTek Enterprise Class 4-Gigabit Dual-Port Fiber Channel PCIe HBA (part SG-XPCIE2FC-QF4)
- Sun StorageTek Enterprise Class 4-Gigabit Single-Port Fiber Channel PCIe HBA (part SG-XPCIE1FC-QF4)

# <span id="page-21-2"></span>Upgrading to XCP 1090 or XCP 1091

You can upgrade to XCP 1090 or XCP 1091 from XCP version 1050 or higher. Refer to the *Sun SPARC Enterprise M3000/M4000/M5000/M8000/M9000 Servers XSCF User's Guide* for instructions.

**Note –** After updating the firmware to XCP 1090 or XCP 1091, use the rebootxscf(8) command to reset the XSCF.

## <span id="page-22-0"></span>Updating From a Version Earlier Than XCP 1050

If you are currently running a version earlier than XCP 1050, you cannot directly update to XCP 1090 or XCP 1091. You must first update to an interim version of XCP (between 1050 and 1070, inclusive). Contact your Oracle representative for access to older XCP releases.

**Note –** Use the deleteuser(8) command to delete any accounts named admin prior to updating to XCP 1050 or later. The admin account name is reserved starting in XCP 1050.

## <span id="page-22-1"></span>Domain Restart Required After Certain Type of XCP Upgrade

On a domain that has been in operation during the update to XCP 1090 or XCP 1091 from a version between XCP 1050 and 1070 (inclusive), when you perform dynamic reconfiguration (DR) to add or replace the SPARC64 VII processors, you need to update the OpenBoot PROM firmware. The OpenBoot PROM firmware is updated as you update the XCP and restart the domain. For this reason, restart all the domains after you update the firmware to the latest XCP release, regardless of whether you added or replaced the SPARC64 VII processors.

## <span id="page-22-2"></span>Functionality Issues and Limitations

This section describes known issues in this release.

### Limitations for SPARC64 VII Processors

<span id="page-22-3"></span>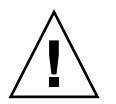

**Caution** – You must complete the upgrades to the XCP firmware and to the Solaris OS before inserting SPARC 64 VII processors into the chassis.

## General Functionality Issues and Limitations

<span id="page-23-0"></span>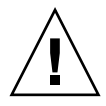

**Caution –** For dynamic reconfiguration (DR) and hot-plug issues, see ["Solaris OS](#page-34-2) [Issues and Workarounds" on page 23](#page-34-2).

- The following functions displaying the power consumption and exhaust air are not supported on M4000/M5000 servers:
	- The power and air operands of the showenvironment(8) command
	- XSCF Web

**Note –** Invalid values will be displayed by executing the commands or menu. SNMP Agent Function obtains invalid values for power consumption and exhaust air.

- You cannot use the following user account names, as they are reserved for system use: adm, admin, apache, bin, daemon, default, ldap, nobody, ntp, operator, proxyuser, root, rpc, rpcuser, and sshd.
- Do not use the Service Processor (SP) as the Network Time Protocol (NTP) server. Using an independent NTP server provides optimal reliability in maintaining consistent time on the SP and the domains. For more information about NTP, see the Sun BluePrints™ document, *Using NTP to Control and Synchronize System Clocks*: <http://www.sun.com/blueprints/0701/NTP.pdf>
- When you use the external power control interface of the external power controller, the following notification signals are not supported:
	- The OS panic or the server hardware error signal (\*CPUN/RTNU)
	- The server hardware error signal (power fail, temperature error, and fan error) (\*ALARM)
- When you import XCP or update the firmware using the XSCF you might see Web session ID errors displayed on the web browser. When you specify the timeout period as over 30 minutes in the Autologout setting Internal Server Errors might be displayed. To reconnect to the XSCF Web, close the current browser and open the new browser.
- For this XCP release, the XSCF browser user interface (XSCF Web) does not support the External I/O Expansion Unit Manager feature.
- Contact your sales representative for tape drive unit options on SPARC Enterprise M4000/M5000 servers.
- Disable pop-up blocking and remove any plug-ins such as the search tool installed with the browser when you use the XSCF Web.
- XSCF-LAN is compliant with auto-negotiation. Set the network device which connects with XSCF-LAN to the auto-negotiation mode. Otherwise when you connect the XSCF-LAN and the network device (fixed to the full-duplex mode,

according to the IEEE 802.3 rule) the XSCF-LAN communicates in half-duplex mode and network communication speed might slow down or communication errors may occur.

- Due to DR and ZFS file system interoperability issues, M4000/M5000 servers are shipped pre-installed using the UFS file system. See CR 6522017 in [TABLE 3-2](#page-34-3).
- The M4000/M5000 servers are cold service machines. Hot-swapping of the CPU module (CPUM), memory board (MEMB), I/O unit (IOU), or XSCF unit is not supported.
- $\blacksquare$  For information about I/O options and storage, such as the number of cards supported in a domain, see the Sun Cross Platform IO Support page:

<http://wikis.sun.com/display/PlatformIoSupport/Home/>

- The use of the External I/O Expansion Unit to connect the host server to an external boot disk drive is not supported.
- The setsnmp(8) and showsnmp(8) commands do not notify the user of authorization failure. Upon such failure, confirm that the SNMP trap host is working and re-execute the command using the correct user name.

# <span id="page-24-0"></span>Additional Information and Procedures

This section describes additional known issues and limitations at the time of this release.

## <span id="page-24-1"></span>Logging In to the System

In addition to the standard *default* login, the servers are delivered with a temporary login called admin to enable remote initial login, through a serial port. The admin user privileges are fixed to useradm and cannot be changed. You cannot log in as temporary admin using the standard UNIX user name and password authentication or SSH public key authentication. The temporary admin account has no password, and one cannot be added for it.

The temporary admin account is disabled after someone logs in as the default user, or after someone logged in as temporary admin has successfully added the first user with valid password and privileges.

If, before the default login is used, you cannot log in as temporary admin, you can determine if someone else has done so by executing the showuser -l command.

### <span id="page-25-0"></span>Booting From a WAN Boot Server

The WAN boot installation method enables you to boot and install software over a wide area network (WAN) by using HTTP. To support booting the M4000/M5000 servers from a WAN boot server, you must have the appropriate wanboot executable installed and OpenBoot<sup>™</sup> version 4.24 or above to provide the needed hardware support.

For information about WAN boot servers, refer to the *Solaris 10 Installation Guide: Network-Based Installations* for the version of Solaris 10 OS that you are using. You can find Solaris 10 OS documentation here:

<http://docs.sun.com/app/docs/prod/solaris.10>

If you do not upgrade the wanboot executable, the server will panic, with messages similar to the following:

krtld: load\_exec: fail to expand cpu/\$CPU krtld: error during initial load/link phase panic - boot: exitto64 returned from client program

### <span id="page-25-1"></span>Sun Java Enterprise System

The Sun Java™ Enterprise System is a comprehensive set of software and life cycle services that make the most of your software investment. For an overview and documentation, go to:

<http://www.sun.com/service/javaes/index.xml>

**Note –** Due to an issue that arises from the installation of the Java Enterprise System 5 Update 1 on your system (CR 6644798), it might be necessary to enable the Web Console SMF service.

#### <span id="page-25-2"></span>▼ Enable the Web Console SMF Service

● **Log in to a terminal as** root**, then enable the service.**

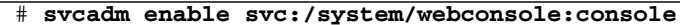

If you have to reload the software, go to the following web site for download and installation instructions:

#### <http://www.sun.com/software/preinstall>

If you download a fresh copy of software, that software might not include patches that are mandatory for your server. After installing the software, refer to ["Solaris](#page-17-0) [Patch Requirements" on page 6](#page-17-0) for information about checking for and installing required patches.

## <span id="page-28-0"></span>Information About Hardware

This section describes the special instructions and the issues about the SPARC Enterprise M4000/M5000 server hardware.

- ["Hardware Issues and Workarounds" on page 17](#page-28-1)
- ["Hardware Documentation Updates" on page 19](#page-30-0)

## <span id="page-28-1"></span>Hardware Issues and Workarounds

### <span id="page-28-2"></span>Booting Multiple Systems From a Single J4200 JBOD Storage Array

Sun Storage J4200 SAS JBOD arrays have six general-purpose SAS connectors. With FW version 3A32 or higher, each of them can be connected to separate SAS initiators, therefore up to six systems can be connected to the array. Each system can use a different disk on the array as its boot device. J4200 arrays have 12 disks, so each boot device can be mirrored for higher reliability. J4200 arrays can be configured into multiple zones to provide a more secure environment.

For related information, see Sun StorageTek Common Array Manager Software documentation, at:

<http://docs.sun.com/app/docs/prod/stor.arrmgr#hic>

See especially:

- *Sun StorageTek Common Array Manager Software Release Notes 6.4.1*
- *Sun StorageTek Common Array Manager User Guide for Open Systems*

## <span id="page-29-0"></span>Sun Crypto Accelerator 6000 Cards

If you are not using the correct version of the Sun Crypto Accelerator (SCA) 6000 card driver, hot-plug operations on SCA 6000 cards can cause M4000/M5000 servers to panic or hang. Version 1.1 of the SCA6000 driver and firmware supports hot-plug operations after the required bootstrap firmware upgrade has been performed. Version 1.0 of the SCA6000 driver does not support hot-plug and should not be used.

Do not hot-plug a Sun Crypto Accelerator (SCA) 6000 card into slot 1.

## <span id="page-29-1"></span>U320 PCIe SCSI Card

U320 PCIe SCSI card, part numbers 375-3357-01/02, is not supported in PCI cassettes for Sun SPARC Enterprise M4000/M5000 servers. Customers must use part number 375-3357-03 at a minimum.

# <span id="page-30-0"></span>Hardware Documentation Updates

This section contains important and late-breaking hardware information and corrections that became known after the documentation set was published.

| <b>Title</b>                                                                | <b>Page/Section</b><br><b>Number</b> | Update                                                                                                    |
|-----------------------------------------------------------------------------|--------------------------------------|----------------------------------------------------------------------------------------------------|
| SPARC Enterprise M4000/M5000<br>Section 2.2.2<br>Servers Installation Guide |                                      | Table 2-3 "Power Cords"<br>The following note will be added,                                                                                                    |
|                                                                             |                                      | Note - For servers that have the B-type plug, confirm that a 20A<br>overcurrent protection device is available outside the server. If<br>one is not available, prepare an external 20A overcurrent<br>protection that can be achieved by means of no-fuse breakers<br>(NFBs) or fuses. The B-type plug refers to plugs other than<br>grounding-type ones with two parallel blades, such as the<br>NEMA L6-30, L6-20, L6-15, and L5-15. |
|                                                                             | Section 3.3.2                        | "Initializing the XSCF Unit" will be changed. See "Initializing"<br>the XSCF Unit" on page 19.                                                                                                    |

**TABLE 2-1** Hardware Documentation Updates

### <span id="page-30-1"></span>Initializing the XSCF Unit

Procedures for initializing the XSCF unit found in Section 3.3.2 of the *Sun SPARC Enterprise M4000/M5000 Servers Installation Guide* will be updated with the information below.

To use full XSCF functionality, various settings need to be set.

#### **1. Set the required settings.**

See section "Setting up XSCF" in the *SPARC Enterprise M3000/M4000/M5000/M8000/M9000 Servers XSCF User's Guide* for details on how to set these settings.

The following settings are required:

- Registration of an XSCF user account and password and user privileges (adduser, password, setprivileges)
- User account of a field engineer (FE) (for maintenance)
- Date and time settings (setdate, settimezone)
- Confirmation of XSCF host public key (showssh)
- SSH/telnet settings (setssh, settelnet)
- Network interface, routing, and DNS-related settings (setnetwork, setroute, setnameserver, etc.)

**Note –** Reset the XSCF unit with the applynetwork and rebootxscf commands.

- Domain to Service Processor Communications Protocol (DSCP) configuration (setdscp)
- Altitude setting (setaltitude)

**Note –** setaltitude must be followed by a rebootxscf to apply the altitude setting

■ Dual power feed option setting (setdualpowerfeed)

**Note –** setdualpowerfeed requires a complete chassis power cycle (all power cords removed) to apply any changes. Make certain to allow 30 seconds before plugging the power cords back into the chassis.

To perform XSCF initial settings, use the XSCF default user account. Until user accounts for user environment is registered, log in with a default user account and default password. The privileges of the default user are useradm and platadm.

#### **2. Log in to the XSCF Shell using a user account and password set during Step 1.**

See the *SPARC Enterprise M3000/M4000/M5000/M8000/M9000 Servers XSCF User's Guide* for details on how to log in to the user account*.*

## <span id="page-32-0"></span>Information About Software

This section describes specific software and firmware issues and workarounds. It includes the following sections:

- ["XCP Issues and Workarounds" on page 21](#page-32-1)
- ["Solaris OS Issues and Workarounds" on page 23](#page-34-0)
- ["Documentation Updates" on page 37](#page-48-0)

To obtain patches and to check for availability of new patches that fix these issues, go to:

<http://sunsolve.sun.com>

## XCP Issues and Workarounds

TABLE 3-1 lists XCP issues and possible workarounds.

<span id="page-32-1"></span>**TABLE 3-1** XCP Issues and Workarounds *(1 of 2)*

| ID                     | <b>Description</b>                                                                                                    | Workaround                                                                                                    |
|------------------------|----------------------------------------------------------------------------------------------------|----------------------------------------------------------------------------------------------------|
| 6760740 and<br>6894410 | The XSCF might go down and require a<br>reboot, or you might see console error<br>messages and a core dump<br>(ereport.chassis.software.core) when<br>one of these conditions occurs: | Use only user accounts with a user ID (UID)<br>value between 100 and 60000. This is the range<br>of auto-assigned UIDs for the XSCF command<br>adduser. |
|                        | • A local account has been created with a user<br>ID explicitly assigned to a value larger than<br>$65536$ (adduser $-u$ $uid)$ ).                                                    |                                                                                                    |
|                        | • An LDAP account has been used that has a<br>UID value larger than 65536.                                                                                                    |                                                                                                    |

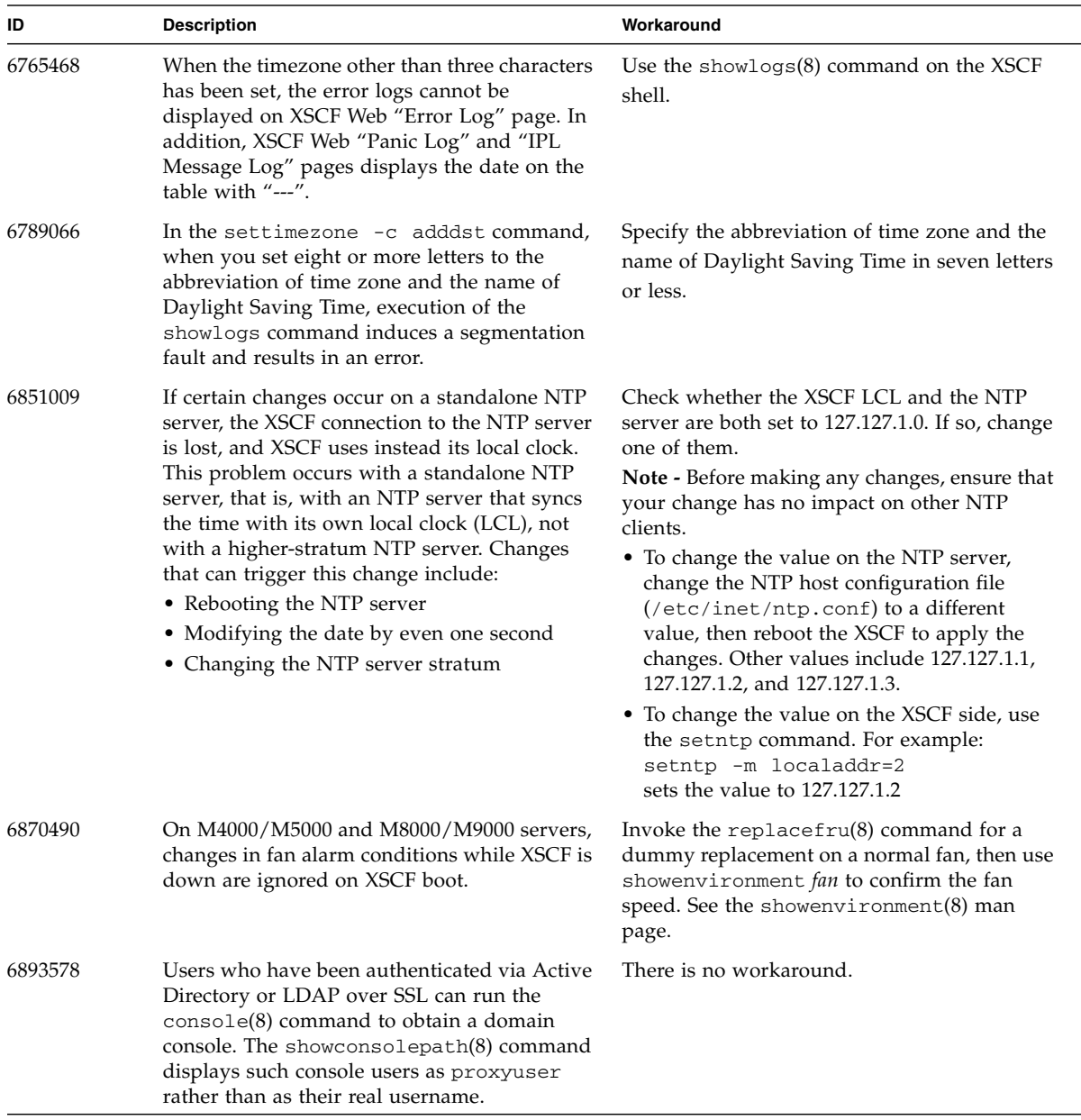

#### **TABLE 3-1** XCP Issues and Workarounds *(2 of 2)*

## <span id="page-34-2"></span><span id="page-34-0"></span>Solaris OS Issues and Workarounds

This section contains information about Solaris OS issues. The following tables list issues you might encounter, depending upon which Solaris OS release you are using.

### <span id="page-34-1"></span>Solaris Issues for All Supported Releases

TABLE 3-2 lists Solaris OS issues that you might encounter in any Solaris release. If your domains are not running the latest Solaris release, also take notice of CRs fixed in releases later than yours, as noted in the tables that follow.

<span id="page-34-3"></span>**TABLE 3-2** Solaris OS Issues and Workarounds for All Supported Releases *(1 of 4)*

| CR ID   | <b>Description</b>                                                                                                    | Workaround                                                                                                    |
|---------|----------------------------------------------------------------------------------------------------|----------------------------------------------------------------------------------------------------|
| 4816837 | System hangs when executing parallel hot-<br>plug operation with SP DR in suspend phase.                              | There is no workaround.                                                                                                   |
| 6459540 | The DAT72 internal tape drive might time out<br>during tape operations.<br>The device might also be identified by the | Add the following definition to<br>/kernel/drv/st.conf:                                                                   |
|         | system as a QIC drive.                                                                                                | $tape-config-list =$                                                                                                    |
|         |                                                                                                    | "SEAGATE DAT<br>DAT72-000",                                                                                               |
|         |                                                                                                    | "SEAGATE_DAT____DAT72-000",                                                                                               |
|         |                                                                                                    | "SEAGATE DAT DAT72-000";                                                                                                  |
|         |                                                                                                    | SEAGATE_DAT____DAT72-000=                                                                                                 |
|         |                                                                                                    | 1,0x34,0,0x9639,4,0x00,0x8c,0x8c,                                                                                         |
|         |                                                                                                    | 0x8c, 3;                                                                                                    |
|         |                                                                                                    | There are four spaces between SEAGATE DAT<br>and DAT $72-000$ .                                                           |
| 6522017 | Domains using the ZFS file system cannot use<br>DR.                                                                   | Set the maximum size of the ZFS ARC lower.<br>For detailed assistance, contact your authorized<br>service representative. |
| 6531036 | The error message network<br>initialization failed appears<br>repeatedly after a boot net installation.               | There is no workaround.                                                                                                   |

| CR ID   | <b>Description</b>                                                                                                | Workaround                                                                                                    |
|---------|----------------------------------------------------------------------------------------------------|----------------------------------------------------------------------------------------------------|
| 6532215 | volfs or dscp services might fail when a<br>domain is booted.                                                     | Restart the service. To avoid the problem, issue<br>the following commands.                                                                      |
|         |                                                                                                    | $#$ svccfg $-s$ dscp setprop<br>start/timeout seconds=count: 300                                                                                 |
|         |                                                                                                    | # svccfg -s volfs setprop<br>start/timeout seconds=count: 300                                                                                    |
|         |                                                                                                    | # svcadm refresh dscp                                                                                                    |
|         |                                                                                                    | # sycadm refresh volfs                                                                                                    |
| 6588650 | On occasion, a M4000/M5000/M8000/M9000<br>server is unable to DR after an XSCF failover to<br>or from backup XSCF | There is no workaround.                                                                                                    |
| 6592302 | Unsuccessful DR operation leaves memory<br>partially configured.                                                  | It might be possible to recover by adding the<br>board back to the domain with an addboard<br>-d command. Otherwise try deleteboard(8)<br>again. |

**TABLE 3-2** Solaris OS Issues and Workarounds for All Supported Releases *(2 of 4)*

| CR ID   | <b>Description</b>                                                                                                    | Workaround                                                                                                    |
|---------|----------------------------------------------------------------------------------------------------|----------------------------------------------------------------------------------------------------|
| 6660168 | If a ubc.piowbeue-cpu error occurs on a<br>domain, the Solaris Fault Management<br>cpumem-diagnosis module might fail, causing<br>an interruption in FMA service.<br>If this happens, you will see output similar to<br>the following sample in the console log:                                                                                                    | If fmd service fails, issue the following<br>command on the domain to recover:<br># svcadm clear fmd<br>Then restart cpumem-diagnosis:<br># fmadm restart cpumem-diagnosis |
|         | SUNW-MSG-ID: FMD-8000-2K, TYPE:<br>Defect, VER: 1, SEVERITY: Minor<br>EVENT-TIME: Fri Apr 4 21:41:57 PDT<br>2008<br>PLATFORM: SUNW, SPARC-Enterprise,<br>CSN: 2020642002,<br>HOSTNAME: <hostname></hostname>                                                                                                    |                                                                                                    |
|         | SOURCE: fmd-self-diagnosis, REV:<br>1.0<br>EVENT-ID: 6b2e15d7-aa65-6bcc-bcb1-<br>cb03a7dd77e3<br>DESC: A Solaris Fault Manager<br>component has<br>experienced an error that required<br>the module to be disabled.<br>Refer to http://sun.com/msg/FMD-<br>8000-2K                                                                                                    |                                                                                                    |
|         | for more information.<br>AUTO-RESPONSE: The module has been<br>disabled.<br>Events destined for the module will<br>be saved<br>for manual diagnosis.<br>IMPACT: Automated diagnosis and<br>response for<br>subsequent events associated with<br>this module<br>will not occur.<br>REC-ACTION: Use fmdump -v -u<br><event-id> to locate the module.<br/>Use fmadm reset <module> to reset<br/>the module.</module></event-id> |                                                                                                    |
| 6668237 | After DIMMs are replaced, the corresponding<br>DIMM faults are not cleared on the domain.                                                                                                    | Use the fmadm repair $fmri  $ unid to record the<br>repair. Then use the fmadm rotate command<br>to clear out any leftover events.                                         |

**TABLE 3-2** Solaris OS Issues and Workarounds for All Supported Releases *(3 of 4)*

| CR ID   | <b>Description</b>                                                                                                    | Workaround                                                                                                    |
|---------|----------------------------------------------------------------------------------------------------|----------------------------------------------------------------------------------------------------|
| 6674266 | DR deleteboard $(8)$ and moveboard $(8)$<br>operations might fail.<br>Example for messages on domain:<br>drmach: WARNING: Device driver<br>failure: /pci<br>dcs: <xxxx> config_change_state:<br/>Hardware specific failure:<br/>unconfigure SB1: Device driver<br/>failure: /pci</xxxx> | Try DR operations again.                                                                                                    |
| 6745410 | Boot program ignores the Kadb option which<br>causes the system not to boot.                                                                                                    | Use kmdb instead of kadb.                                                                                                    |
| 6872501 | Cores are not offlined when requested by the<br>XSCF                                                                                                    | Use $f_{\text{mdump}}(1M)$ with its -v option on the<br>Service Processor to identify the faulty core.<br>Once identified, use $p$ sradm $(8)$ on the domain<br>to offline the core. |
| 6888928 | IPMP interface fails since probe packets are not<br>sent through that interface. Problem occurs<br>with M3000/M4000/M5000/M8000/M9000<br>servers running the Solaris 10 10/09 OS and<br>IPMP, or any Solaris release running IPMP<br>with Patch 141444-09 installed.                    | Disable probe-based failure detection. See<br>InfoDoc 211105 (86869).                                                                                                    |

**TABLE 3-2** Solaris OS Issues and Workarounds for All Supported Releases *(4 of 4)*

### Solaris Issues Fixed in Solaris 10 10/09

TABLE 3-3 lists issues that have been fixed in the Solaris 10 10/09 OS. You might encounter them in earlier releases.

<span id="page-37-0"></span>**TABLE 3-3** Solaris OS Issues and Workarounds Fixed in Solaris 10 10/09 *(1 of 2)*

| <b>CRID</b> | <b>Description</b>                                                                                                    | Workaround                                                                      |
|-------------|----------------------------------------------------------------------------------------------------|---------------------------------------------------------------------------------|
| 6572827     | The prtdiag -v command reports PCI bus<br>types incorrectly. It reports "PCI" for PCI-X leaf<br>devices and "UNKN" for legacy PCI devices.                                                  | There is no workaround.                                                         |
| 6800734     | deleteboard hang in a domain                                                                                                    | There is no workaround.                                                         |
| 6816913     | The XSCF showdevices command displays the<br>incorrect processor cache size for fractional<br>processor cache sizes, such as displaying "5MB"<br>when the correct display would be "5.5MB." | Use the $prtdiag(1M)$ command on the domain<br>to report processor information. |

| CR ID   | <b>Description</b>                                         | Workaround                                                                                                    |
|---------|------------------------------------------------------------|----------------------------------------------------------------------------------------------------|
| 6821108 | DR and "showdevices" don't work after XSCF<br>reboot.      | Reboot the XSCF service processor twice. Half<br>the SAs are deleted the first time, half are<br>deleted the second time, so the second addition<br>succeeds and IPsec communication is<br>reestablished. |
| 6827340 | DR and Memory patrol may fail due to SCF<br>command error. | There is no workaround.                                                                                                    |

**TABLE 3-3** Solaris OS Issues and Workarounds Fixed in Solaris 10 10/09 *(2 of 2)*

### Solaris Issues Fixed in Solaris 10 5/09

[TABLE 3-4](#page-39-2) lists issues that have been fixed in the Solaris 10 5/09 OS. You might encounter them in earlier releases.

<span id="page-39-2"></span><span id="page-39-0"></span>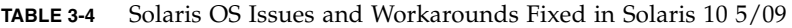

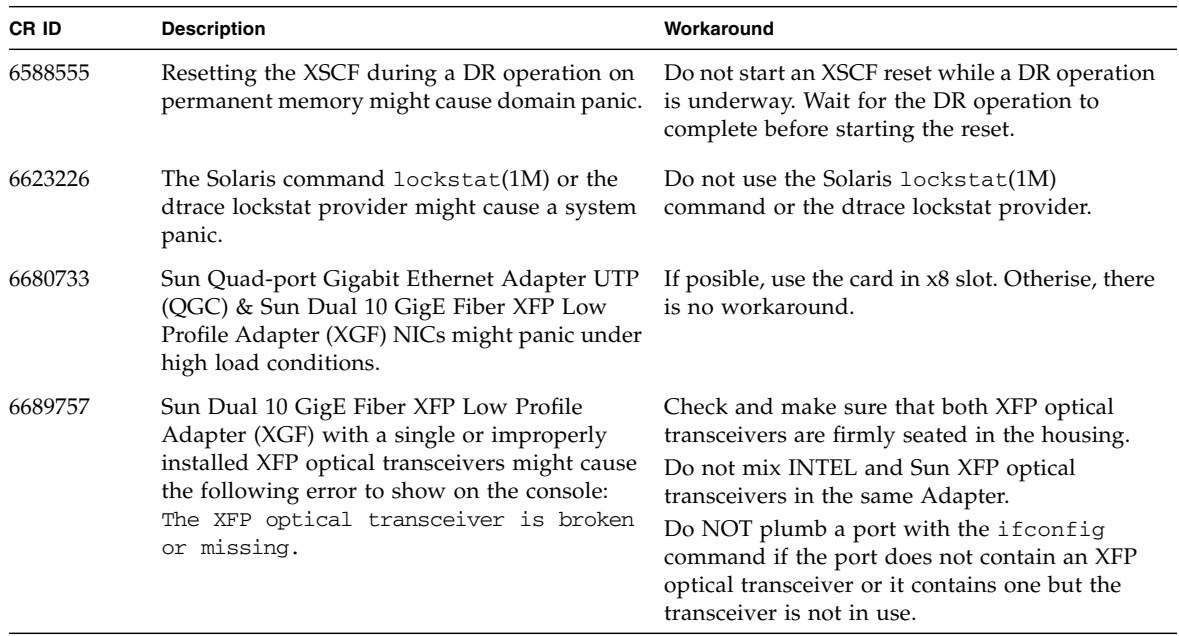

### Solaris Issues Fixed in Solaris 10 10/08

TABLE 3-5 lists issues that have been fixed in the Solaris 10 10/08 OS. You might encounter them in earlier releases.

<span id="page-39-1"></span>**TABLE 3-5** Solaris OS Issues and Workarounds Fixed in Solaris 10 10/08 *(1 of 3)*

| CR ID   | <b>Description</b>                                                                                                    | Workaround                                                                                                    |
|---------|----------------------------------------------------------------------------------------------------|----------------------------------------------------------------------------------------------------|
| 6511374 | Memory translation warning messages might<br>appear during boot if memory banks were<br>disabled due to excessive errors. | After the system is rebooted, the fmadm<br>repair command can be used to prevent a<br>recurrence of the problem on the next boot. |

| CR ID   | <b>Description</b>                                                                                                    | Workaround                                                                                                  |
|---------|----------------------------------------------------------------------------------------------------|----------------------------------------------------------------------------------------------------|
| 6533686 | When XSCF is low on system resources, DR<br>deleteboard or moveboard operations that<br>relocate permanent memory might fail with<br>one or more of these errors:<br>SCF busy<br>DR parallel copy timeout<br>This applies only to Quad-XSB configured<br>System Boards hosting multiple domains.                                                                                                    | Retry the DR operation at a later time.                                                                     |
| 6556742 | The system panics when DiskSuite cannot read<br>the metadb during DR. This bug affects the<br>following cards:<br>• SG-XPCIE2FC-QF4, 4-Gigabyte PCI-e Dual-<br>Port Fiber Channel HBA<br>• SG-XPCIE1FC-QF4, 4-Gigabyte PCI-e Single-<br>Port Fiber Channel HBA<br>• SG-XPCI2FC-QF4, 4-Gigabyte PCI-X Dual-<br>Port Fiber Channel HBA<br>• SG-XPCI1FC-QF4, 4-Gigabyte PCI-X Single-<br>Port Fiber Channel HBA                                                                                                    | Panic can be avoided when a duplicated copy of<br>the metadb is accessible via another Host Bus<br>Adaptor. |
| 6589833 | The DR addboard command might cause a<br>system hang if you are adding a Sun<br>StorageTek Enterprise Class 4-Gigabyte Dual-<br>Port Fiber Channel PCI-E HBA card (SG-<br>XPCIE2FC-QF4) at the same time that an SAP<br>process is attempting to access storage devices<br>attached to this card. The chance of a system<br>hang is increased if the following cards are<br>used for heavy network traffic:<br>• X4447A-Z, PCI-e Quad-port Gigabit Ethernet<br>Adapter UTP<br>• X1027A-Z1, PCI-e Dual 10 Gigabit Ethernet<br>Fiber XFP Low profile Adapter | There is no workaround.                                                                                     |
| 6608404 | Hot-plug of the X4447A-Z, PCI-e Quad-port<br>Gigabit Ethernet Adapter UTP card in slot 1<br>might cause other network devices to fail.                                                                                                    | To avoid the defect, do not install this card in<br>slot 1.                                                 |

**TABLE 3-5** Solaris OS Issues and Workarounds Fixed in Solaris 10 10/08 *(2 of 3)*

| CR ID   | <b>Description</b>                                                                                                    | Workaround                                                                                                    |
|---------|----------------------------------------------------------------------------------------------------|----------------------------------------------------------------------------------------------------|
| 6614737 | The DR deleteboard $(8)$ and moveboard $(8)$<br>operations might hang if any of the following<br>conditions exist:<br>A DIMM has been degraded.<br>The domain contains system boards with<br>different memory size.      | Avoid performing DR operations if any of the<br>following conditions exist:<br>• Degraded memory - To determine whether the<br>system contains degraded memory, use the<br>XSCF command showstatus.<br>· Differing memory sizes - To determine whether<br>the domain contains system boards with<br>different memory sizes, display the list of<br>memory sizes using the XSCF command<br>showdevices or the prtdiag command on<br>the domain.<br>If a DR command hangs, reboot the domain to<br>recover. |
| 6632549 | fmd service on domain might fail to go into<br>maintenance mode after DR operations.                                                                                                    | Issue the following command on the domain:<br># svcadm clear fmd                                                                                                    |
| 6660197 | DR might cause the domain to hang if either of<br>the following conditions exist:<br>• A domain contains 256 or more CPUs.<br>• Memory error occurred and the DIMM has<br>been degraded.                                 | 1. Set the following parameter in the system<br>specification file (/etc/system):<br>set drmach:drmach_disable_mcopy = 1<br>2. Reboot the domain.                                                                                                    |
| 6679370 | The following message may be output on the<br>console during system boot, addition of the<br>External I/O Expansion Unit using hotplug, or<br>an FMEMA operation by DR                                                   | Add the following to /etc/system and then<br>reboot the domain.<br>set pcie_expected_ce_mask = 0x2001                                                                                                    |
|         | SUNW-MSG-ID: SUN4-8000-75, TYPE:<br>Fault, VER: 1, SEVERITY: Critical<br>.<br>DESC:<br>A problem was detected in the<br>PCIExpress subsystem.<br>Refer to http://sun.com/msg/SUN4-<br>8000-75 for more information.<br>. |                                                                                                    |
| 6720261 | If your domain is running Solaris 10 5/08 OS,<br>the system might panic/trap during normal<br>operation.                                                                                                    | Set the following parameter in the system<br>specification file (/etc/system):<br>set heaplp_use_stlb=0<br>Then reboot the domain.                                                                                                    |

**TABLE 3-5** Solaris OS Issues and Workarounds Fixed in Solaris 10 10/08 *(3 of 3)*

### Solaris Issues Fixed in Solaris 10 5/08

TABLE 3-6 lists issues that have been fixed in the Solaris 10 5/08 OS. You might encounter them in earlier releases.

<span id="page-42-0"></span>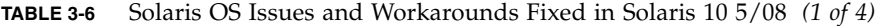

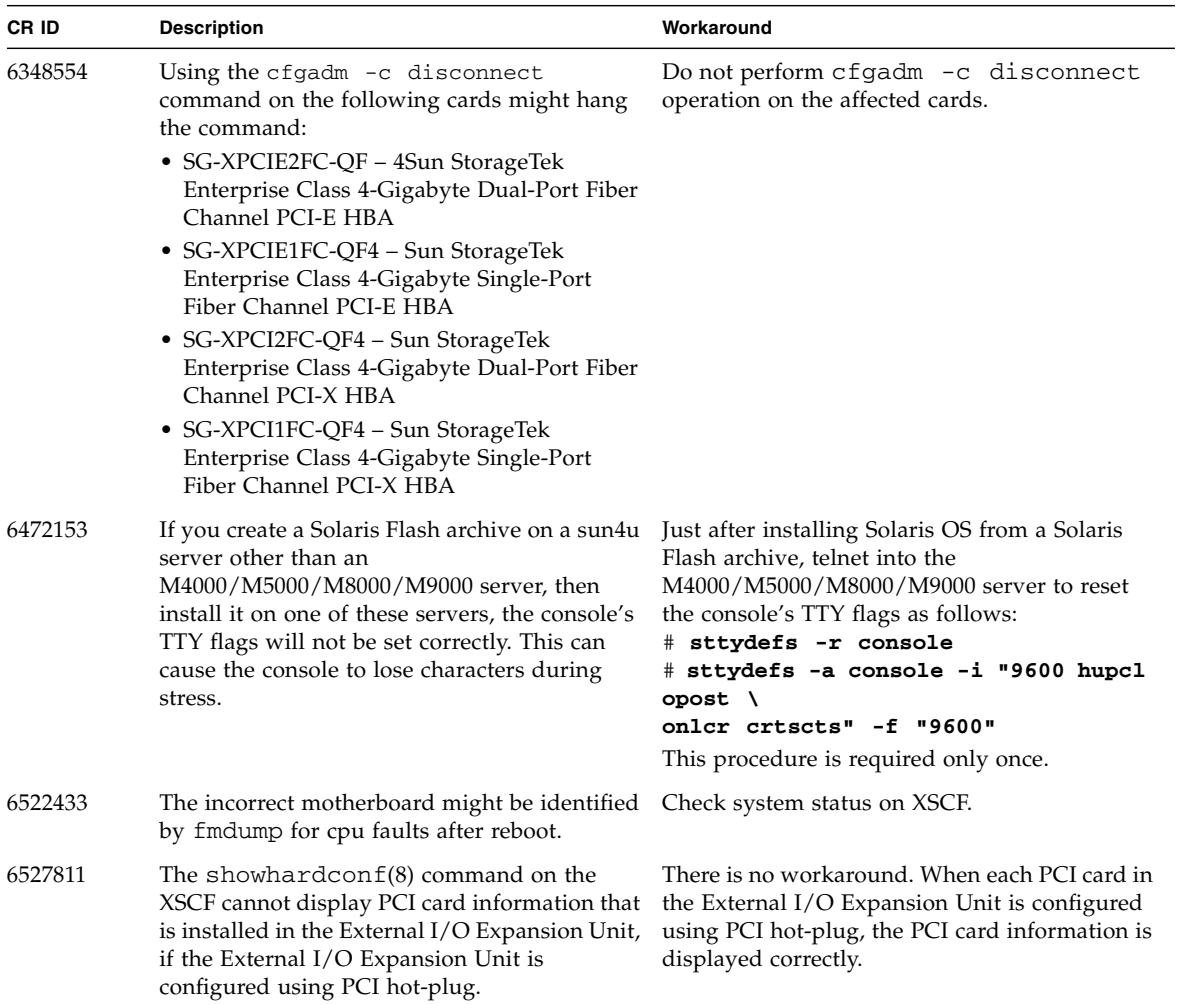

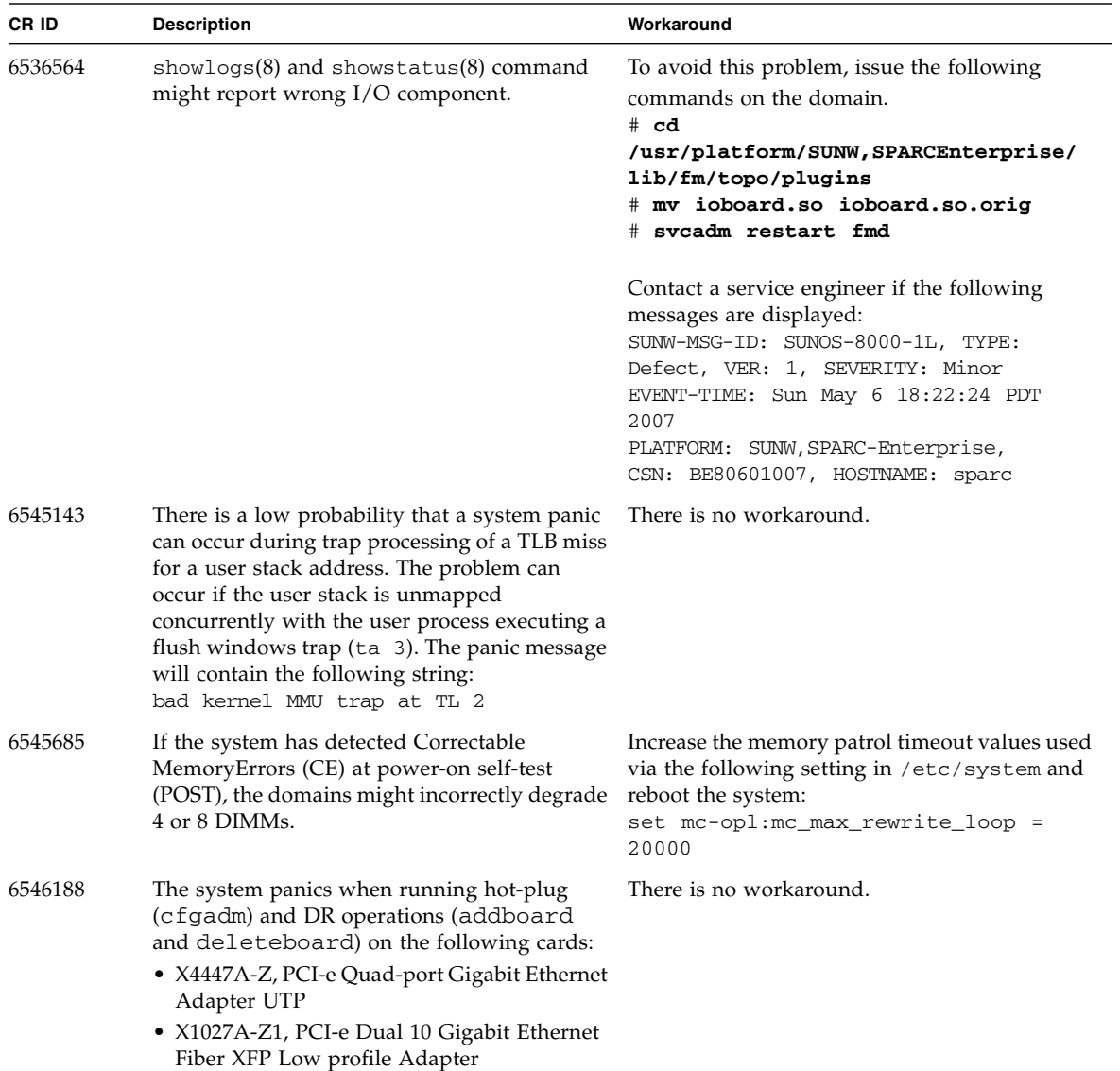

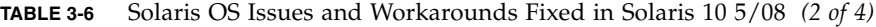

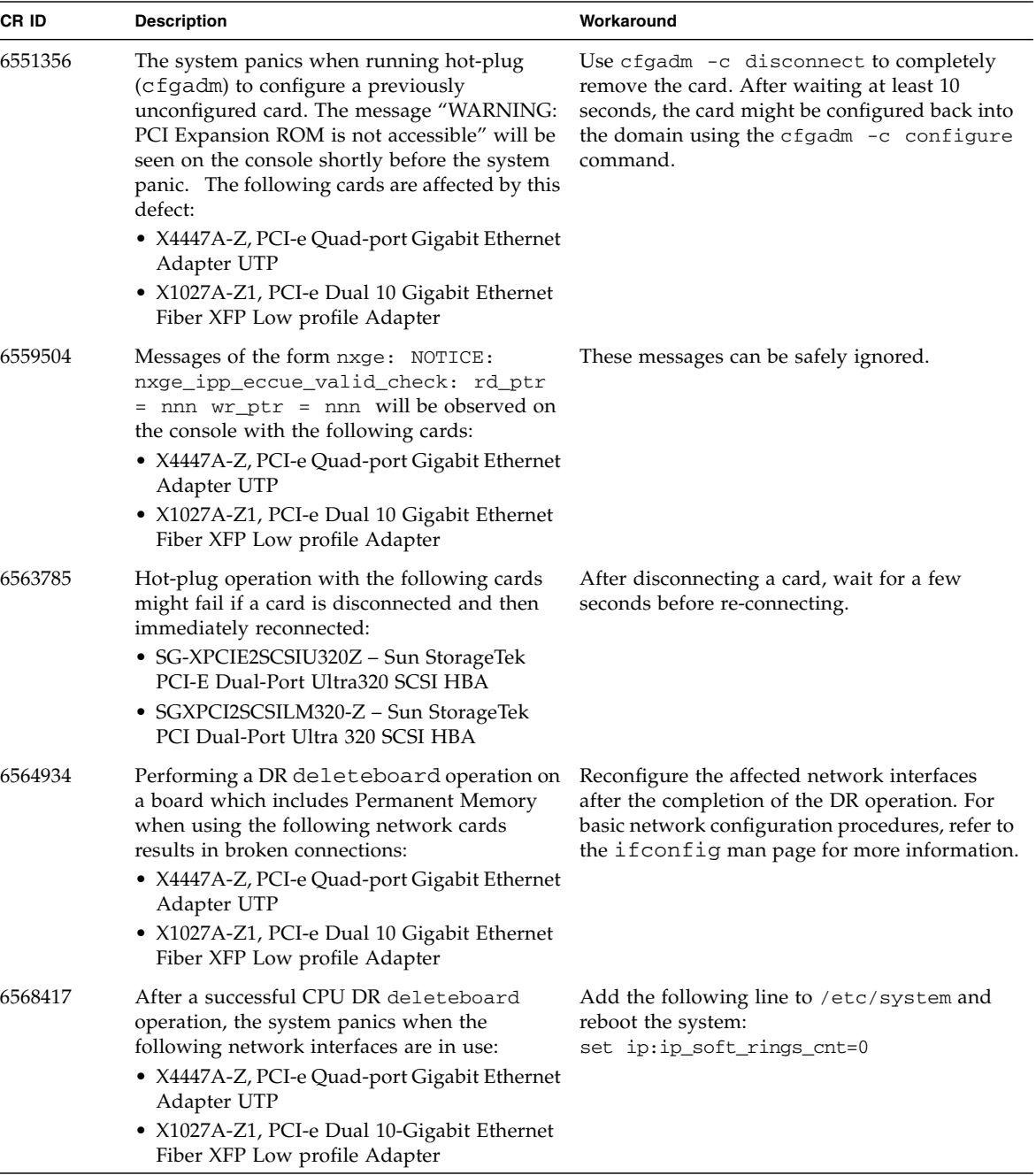

#### **TABLE 3-6** Solaris OS Issues and Workarounds Fixed in Solaris 10 5/08 *(3 of 4)*

| <b>CRID</b> | <b>Description</b>                                                                                                    | Workaround                                                                                                    |
|-------------|----------------------------------------------------------------------------------------------------|----------------------------------------------------------------------------------------------------|
| 6571370     | Use of the following cards have been observed<br>to cause data corruption in stress test under<br>laboratory conditions:<br>• X4447A-Z, PCI-e Quad-port Gigabit Ethernet<br>Adapter UTP                                                                                                    | Add the following line in /etc/system and<br>reboot the system:<br>set nxge: nxge rx_threshold_hi=0                                                                      |
|             | • X1027A-Z1, PCI-e Dual 10-Gigabit Ethernet<br>Fiber XFP Low profile Adapter                                                                                                    |                                                                                                    |
| 6589546     | $prtdiag$ does not show all IO devices of the Use $prtdiag -v$ for full output.<br>following cards:<br>• SG-XPCIE2FC-EM4 Sun StorageTek<br>Enterprise Class 4-Gigabyte Dual-Port Fiber<br>Channel PCI-E HBA<br>• SG-XPCIE1FC-EM4 Sun StorageTek<br>Enterprise Class 4-Gigabyte Single-Port<br>Fiber Channel PCI-E HBA |                                                                                                    |
| 6663570     | DR operations involving the lowest numbered<br>CPU might cause the domain to panic.                                                                                                    | Do not use DR to remove the system board that<br>hosts the CPU with the lowest CPU ID. Use the<br>Solaris prtdiag command to identify the CPU<br>with the lowest CPU ID. |

**TABLE 3-6** Solaris OS Issues and Workarounds Fixed in Solaris 10 5/08 *(4 of 4)*

### Solaris Issues Fixed in Solaris 10 8/07

TABLE 3-7 lists issues that have been fixed in the Solaris 10 8/07 OS. You might encounter them in earlier releases.

<span id="page-45-0"></span>**TABLE 3-7** Solaris OS Issues and Workarounds Fixed in Solaris 10 8/07 *(1 of 4)*

| <b>CRID</b> | <b>Description</b>                                                                                                    | Workaround                                              |
|-------------|----------------------------------------------------------------------------------------------------|---------------------------------------------------------|
| 6416224     | System performance can degrade using a<br>single NIC card with more than 5,000<br>connections.                                                                                       | Use multiple NIC cards to split network<br>connections. |
| 6441349     | I/O error can hang the system.                                                                                                    | There is no workaround.                                 |
| 6485555     | There is no workaround.<br>On-board Gigabit Ethernet NVRAM<br>corruption could occur due to a race condition.<br>The window of opportunity for this race<br>condition is very small. |                                                         |

| CR ID   | <b>Description</b>                                                                                                    | Workaround                                                                                                    |
|---------|----------------------------------------------------------------------------------------------------|----------------------------------------------------------------------------------------------------|
| 6496337 | The "cpumem-diagnosis" module may fail to<br>load after uncorrectable error(UE) panic.<br>Systems will function correctly but events<br>normally automatically diagnosed by FMA<br>using this module will require manual<br>diagnosis.<br>Example:<br>SUNW-MSG-ID: FMD-8000-2K, TYPE:<br>Defect, VER: 1, SEVERITY: Minor<br>EVENT-TIME: Thu Feb 15 15:46:57 JST<br>2007<br>PLATFORM: SUNW, SPARC-Enterprise,<br>CSN: BE80601007, HOSTNAME: col2-ffem7-<br>d0 | If the problem has already occurred:<br>1. Remove the cpumemdiagnosis file.<br>$# \mathbf{rm}$<br>/var/fm/fmd/ckpt/cpumemdiagnosis/cpu<br>mem-diagnosis<br>2. Restart fmd service.<br>#svcadm restart fmd<br>To avoid this problem in advance, add " $rm$ -f<br>/var/fm/fmd/ckpt/cpumemdiagnosis/<br>cpumem-diagnosis" in the<br>/lib/svc/method/svc-dumpadm file as<br>below.<br>$\#$<br>savedev=none<br>rm -f /var/fm/fmd/ckpt/cpumemdiagnosis/<br>cpumem-diagnosis<br># |
| 6495303 | The use of a PCIe Dual-Port Ultra320 SCSI<br>controller card (SG-(X)PCIE2SCSIU320Z) in<br>IOU Slot 1 on a Sun SPARC Enterprise<br>M4000/M5000 server might result in a system<br>panic.                                                                                                    | Do not use this card in IOU Slot 1.                                                                                                    |
| 6498283 | Using the DR deleteboard command while<br>psradm operations are running on a domain<br>might cause a system panic.                                                                                                    | There is no workaround.                                                                                                    |
| 6499304 | Check CPU status on XSCF.<br>Unexpected message is displayed on console<br>and CPU isn't offlined when numerous<br>correctable error(CE) occur.<br>Example:<br>SUNW-MSG-ID: FMD-8000-11, TYPE:<br>Defect, VER: 1, SEVERITY: Minor<br>EVENT-TIME: Fri Feb 2 18:31:07 JST<br>2007<br>PLATFORM: SPARC-Enterprise, CSN:<br>BE80601035, HOSTNAME: FF2-35-0                                                                                                    |                                                                                                    |

**TABLE 3-7** Solaris OS Issues and Workarounds Fixed in Solaris 10 8/07 *(2 of 4)*

| CR ID   | <b>Description</b>                                                                                                    | Workaround                                                                                                    |  |
|---------|----------------------------------------------------------------------------------------------------|----------------------------------------------------------------------------------------------------|--|
| 6502204 | Unexpected error messages may be displayed<br>on console on booting after CPU UE panic.<br>Example:<br>SUNW-MSG-ID: FMD-8000-11, TYPE:<br>Defect, VER: 1, SEVERITY: Minor<br>EVENT-TIME: Tue Jan 9 20:45:08 JST<br>2007<br>PLATFORM: SUNW, SPARC-Enterprise,<br>CSN: 2030636002, HOSTNAME: P2-DC1-<br>$16 - d0$ | If you see unexpected messages, use the<br>showdomainstatus(8) command to check<br>system status on XSCF.                                                                         |  |
| 6502750 | Inserted or removed hotplugged PCI card may<br>not output notification message.                                                                                                    | There is no workaround.                                                                                                    |  |
| 6508432 | A large number of spurious PCIe correctable<br>errors can be recorded in the FMA error log.                                                                                                    | To mask these errors, add the following entry to<br>/etc/system and reboot the system:<br>set pcie:pcie_aer_ce_mask = 0x2001                                                      |  |
| 6508434 | The domain may panic when an additional<br>PCI-X card is installed or a PCI-X card is<br>replaced using PCI hot-plug.                                                                                                    | Do not insert a different type of PCI-X card on<br>the same PCI slot by using PCI hot-plug.                                                                                       |  |
| 6510861 | When using the PCIe Dual-Port Ultra320 SCSI<br>controller card (SG-(X)PCIE2SCSIU320Z), a<br>PCIe correctable error causes a Solaris panic.                                                                                                    | Add the following entry to /etc/system to<br>prevent the problem:<br>set pcie: pcie_aer_ce_mask = 0x31c1                                                                          |  |
| 6520990 | When a domain reboots, SCF might not be able<br>to service other domains that share the same<br>physical board. DR operation can exceed the<br>default timeout period and panic can occur.                                                                                                    | Increase the DR timeout period by setting the<br>following statement in /etc/system and<br>reboot your system:<br>set drmach: fmem_timeout = 30                                   |  |
| 6530178 | There is no workaround.<br>DR addboard command can hang. Once the<br>problem is observed, further DR operations are<br>blocked. Recovery requires reboot of the<br>domain.                                                                                                    |                                                                                                    |  |
| 6530288 | cfgadm(1M) command may not correctly show<br>Ap_Id format.                                                                                                    | There is no workaround.                                                                                                    |  |
| 6534471 | Systems might panic/trap during normal<br>operation.                                                                                                    | If a patch is not available, disable the kernel<br>large page sTLB programming. In the file<br>/etc/system, change the heaplp_use_stlb<br>variable to 0:<br>set heaplp_use_stlb=0 |  |
| 6535564 | PCI hot-plug to PCI slot #0, #1 or External I/O<br>Expansion Unit may fail on XSB added by DR.                                                                                                    | Use DR instead of PCI hot plug if need to add<br>or remove PCI card on the XSB.                                                                                                   |  |
| 6539084 | There is a low probability of a domain panic<br>during reboot when the Sun Quad GbE UTP x8<br>PCIe (X4447A-Z) card is present in a domain.                                                                                                    | There is no workaround.                                                                                                    |  |

**TABLE 3-7** Solaris OS Issues and Workarounds Fixed in Solaris 10 8/07 *(3 of 4)*

| CR ID   | <b>Description</b>                                                                                                    | Workaround                                                                                                    |  |
|---------|----------------------------------------------------------------------------------------------------|----------------------------------------------------------------------------------------------------|--|
| 6539909 | Do not use the following $I/O$ cards for<br>network access when you are using the boot<br>net install command to install the Solaris<br>OS: | Use an alternative type of network card or<br>onboard network device to install the Solaris OS<br>via the network. |  |
|         | • $X4447A-Z/X4447A-Z$ , PCIe Quad-port<br>Gigabit Ethernet Adapter UTP<br>• X1027A-Z/X1027A-Z, PCIe Dual 10-Gigabit<br>Ethernet Fiber XFP   |                                                                                                    |  |
| 6542632 | Memory leak in PCIe module if driver attach<br>fails.                                                                                       | There is no workaround.                                                                                            |  |

**TABLE 3-7** Solaris OS Issues and Workarounds Fixed in Solaris 10 8/07 *(4 of 4)*

# Documentation Updates

<span id="page-48-1"></span>This section contains late-breaking information that became known after the documentation set was published or was very recently added.

<span id="page-48-0"></span>**TABLE 3-8** Documentation Updates

| <b>Document</b>                                                    | <b>Issue</b>                   | Change                                                                                                    |
|--------------------------------------------------------------------|--------------------------------|----------------------------------------------------------------------------------------------------|
| <b>SPARC</b> Enterprise<br>M3000/M4000/M5000/                      | setdualpowerfeed(8)<br>command | The following description was added to<br>DESCRIPTION in the XCP 1091 release:                                                                                                    |
| M8000/M9000 Servers XSCF<br>Reference Manual and XSCF<br>man pages |                                | The dual power feed mode cannot be used with 100V<br>power on M4000/M5000 servers.                                                                                                    |
|                                                                    | showdevices(8)<br>command      | The following information was added in the XCP 1091<br>release:                                                                                                    |
|                                                                    |                                | After a DR operation and subsequent domain power<br>cycle, you must run the command $devfsadm -v$<br>command before running showdevices. Otherwise,<br>the resulting display from showdevices will be<br>erroneous. |
|                                                                    | showenvironment(8)<br>command  | The following information was added in the XCP 1091<br>release:                                                                                                    |
|                                                                    |                                | The power operand is supported only on M3000<br>servers, and the air operand is supported only on<br>M3000/M8000/M9000 servers. Neither is supported<br>on M4000/M5000 servers.                                     |

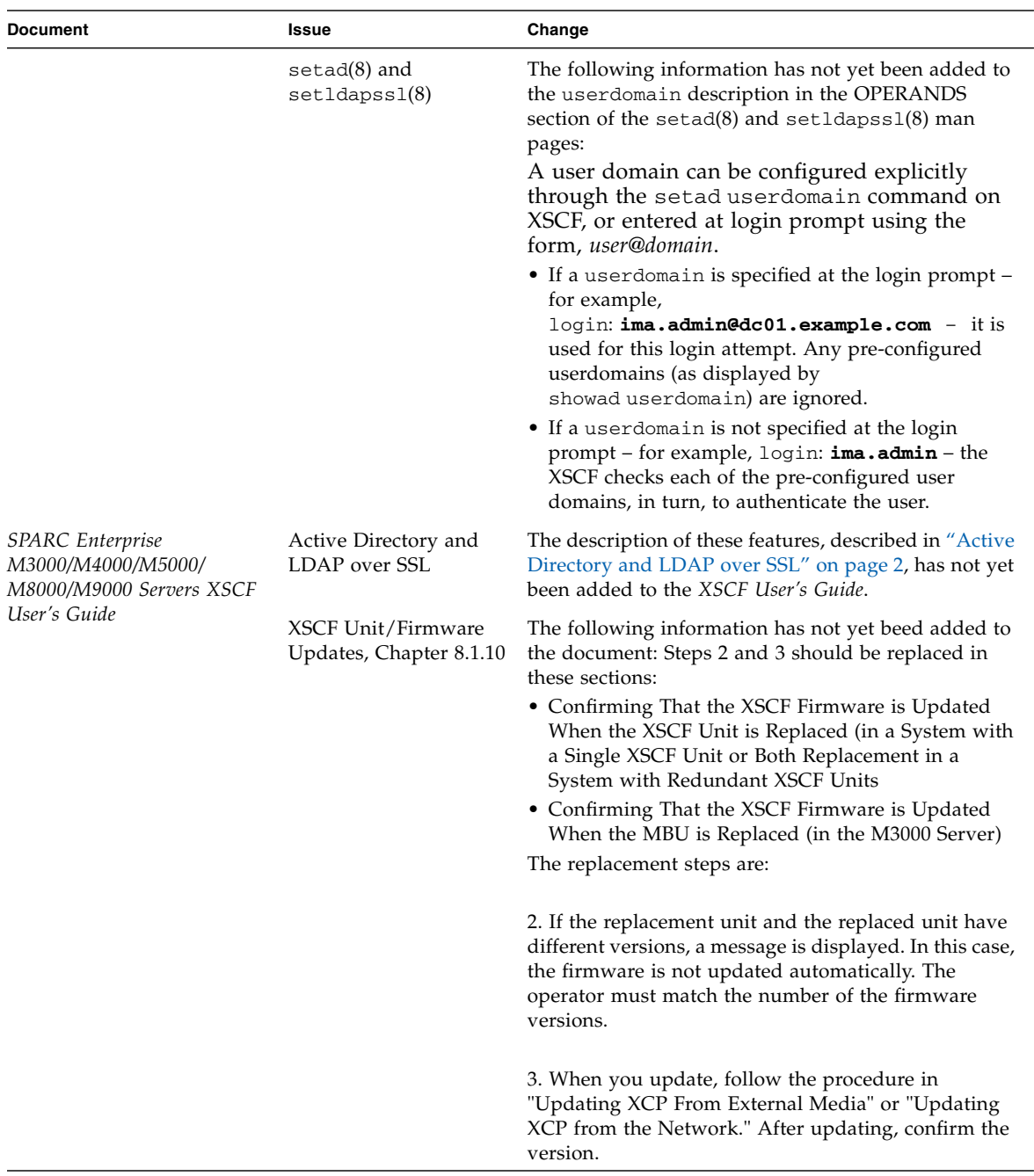

#### **TABLE 3-8** Documentation Updates